### Electronic Email Approval Limitation  $B_{\rm{max}}$  and  $B_{\rm{max}}$  of  $B_{\rm{max}}$  of  $B_{\rm{max}}$  of  $B_{\rm{max}}$  of  $B_{\rm{max}}$

## 1 **Initial Login**

1. Please ensure the Browser settings align to recommendations in the Browser Settings posted under Browser and Email Approval section on the IST website.

2. At the time of initial login, if the user experiences a blank screen or a suppressed Menu, refresh the Home page by clicking on the Home link within the PeopleSoft application and/or refresh the browser session.

3. If the user still experiences a blank screen or a suppressed Menu, the user should delete their browser history, close all browser sessions and try to login again.

# 2 **Generic for all the users: Supported Browsers for Electronic Approval**

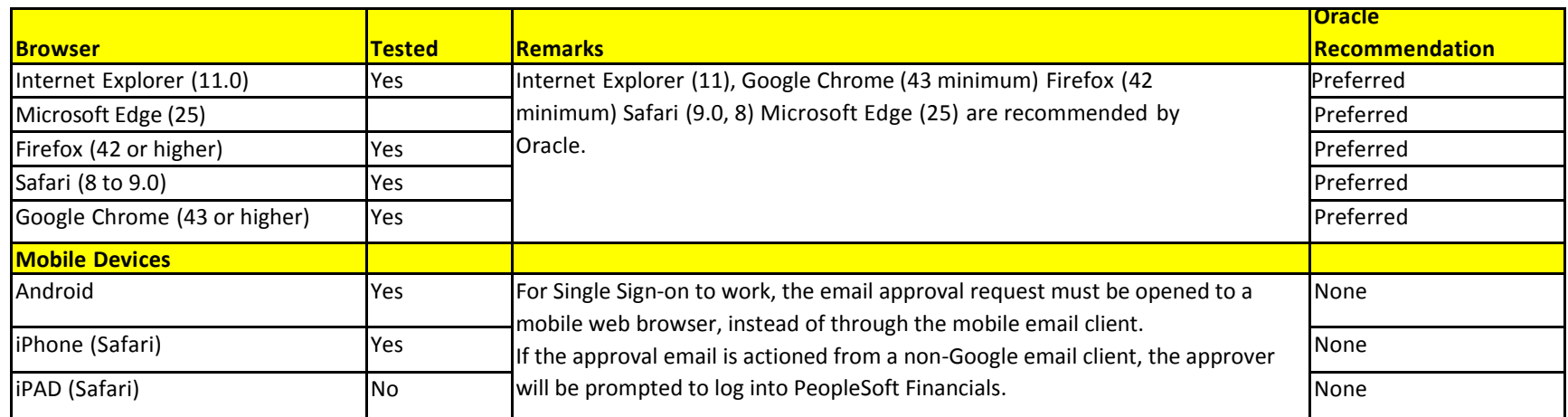

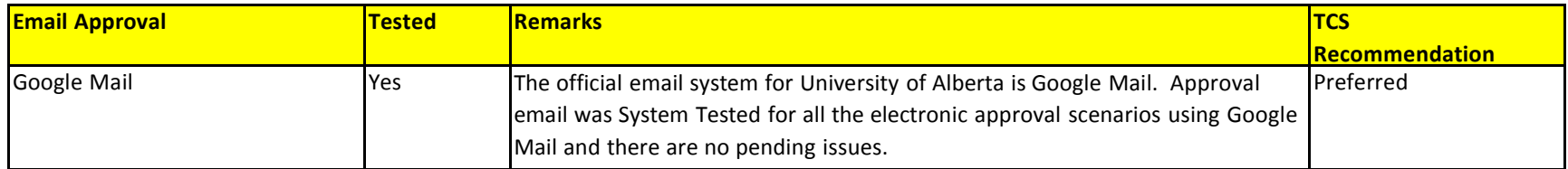

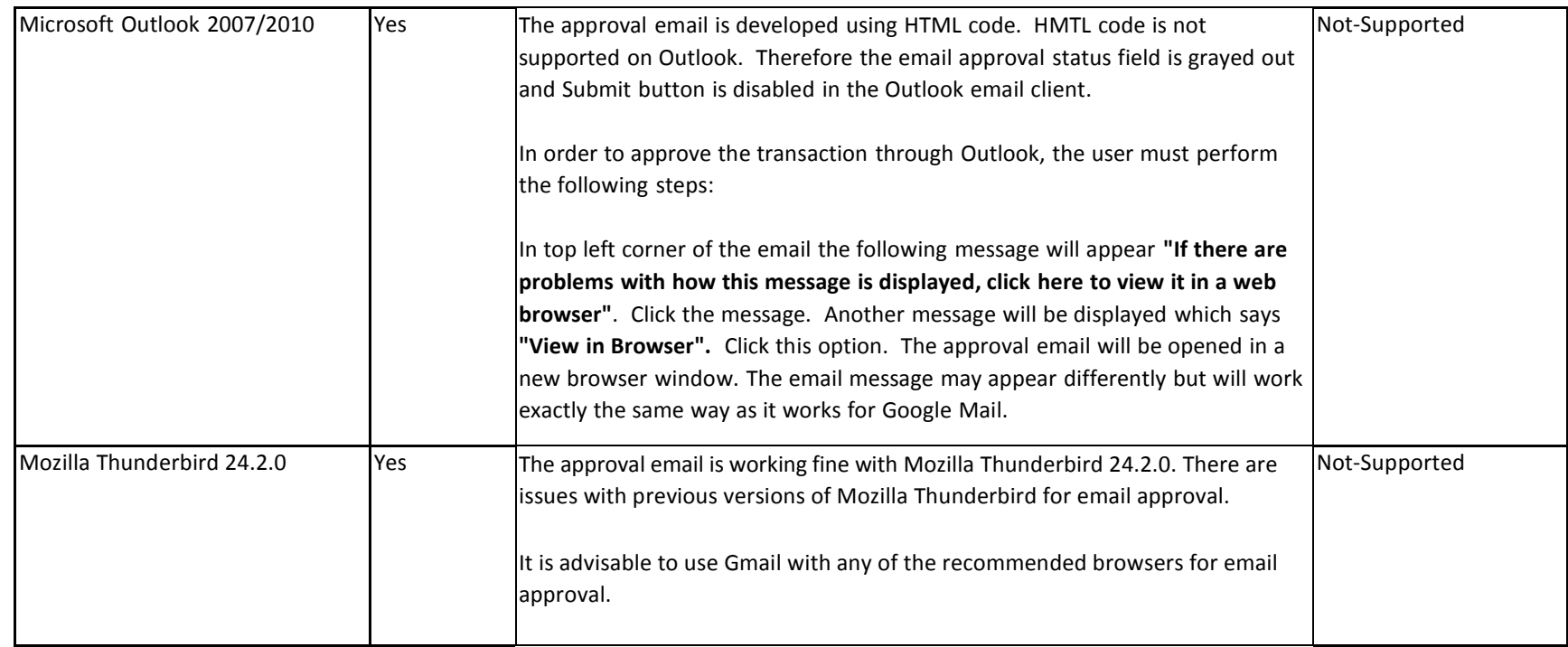

# 3 **Security Validation/System Limitation of the Approval Email in Google Mail**

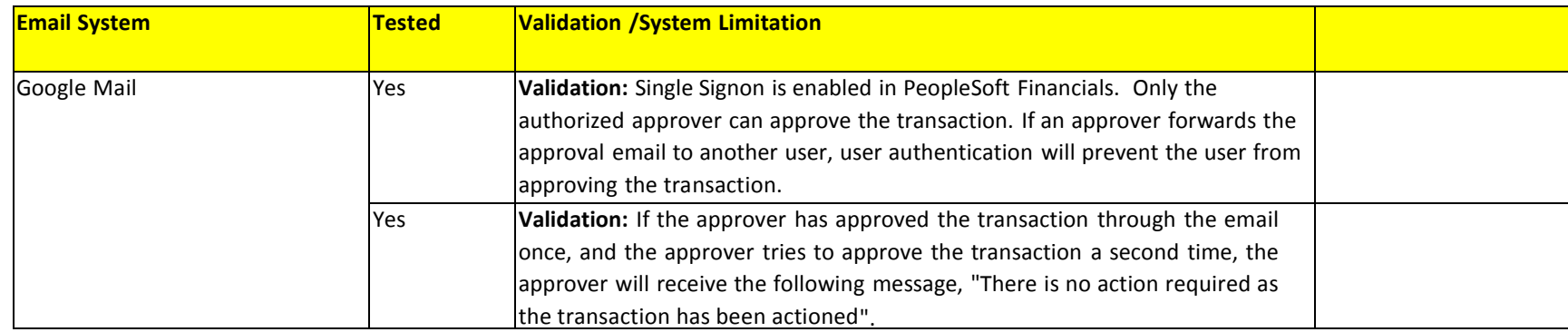

#### Electronic Email Approval Limitation

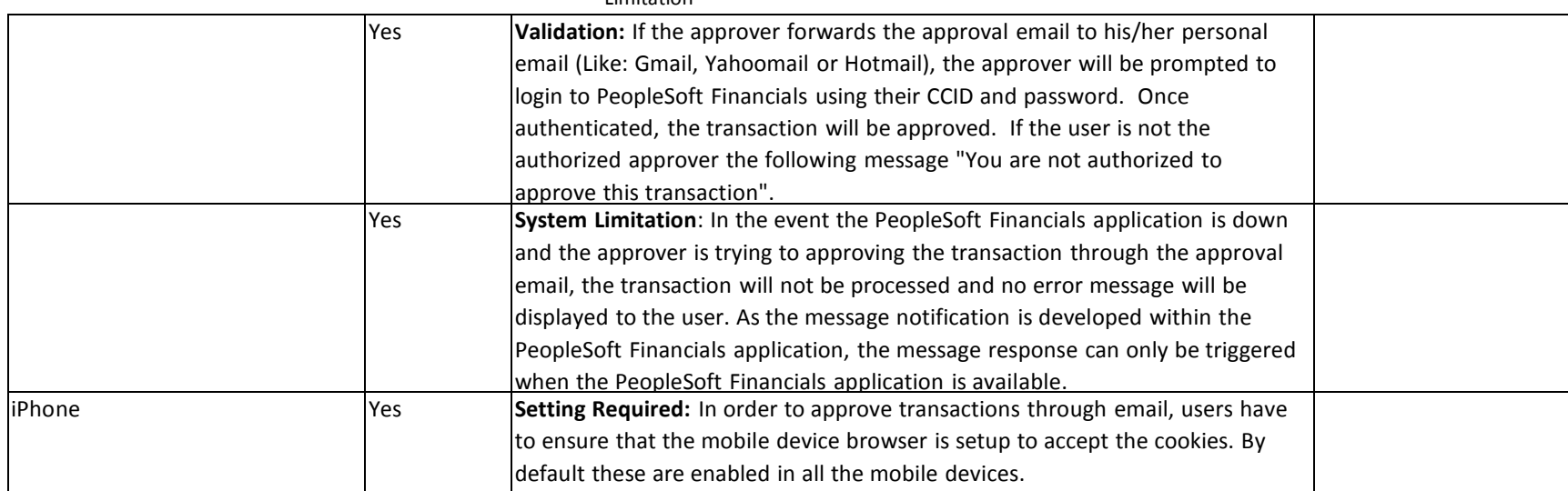